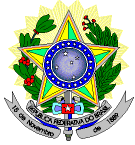

#### **MINISTÉRIO DA EDUCAÇÃO SECRETARIA DE EDUCAÇÃO PROFISSIONAL E TECNOLÓGICA INSTITUTO FEDERAL DE EDUCAÇÃO, CIÊNCIA E TECNOLOGIA DO RIO GRANDE DO NORTE PRÓ-REITORIA DE ENSINO COORDENAÇÃO DE ACESSO DISCENTE**

#### **EDITAL Nº 62/2023-PROEN/IFRN PROCESSO SELETIVO PARA CURSO SUPERIOR DE PÓS-GRADUAÇÃO** *LATO SENSU* **EM GESTÃO PÚBLICA A DISTÂNCIA**

## **– 2º SEMESTRE DE 2023 –**

A Pró-Reitora de Ensino do Instituto Federal de Educação, Ciência e Tecnologia do Rio Grande do Norte – IFRN, usando das atribuições que lhe confere a Portaria nº. 1025/2023-RE/IFRN, faz saber aos interessados que estarão abertas as inscrições do processo seletivo para o **Curso Superior de Pós-Graduação** *Lato Sensu* **em nível de Especialização em Gestão Pública, na modalidade de ensino a distância, em parceria com a Superintendência da Polícia Rodoviária Federal do Rio Grande do Norte,** com ingresso no segundo semestre letivo de 2023, conforme o número de vagas a seguir:

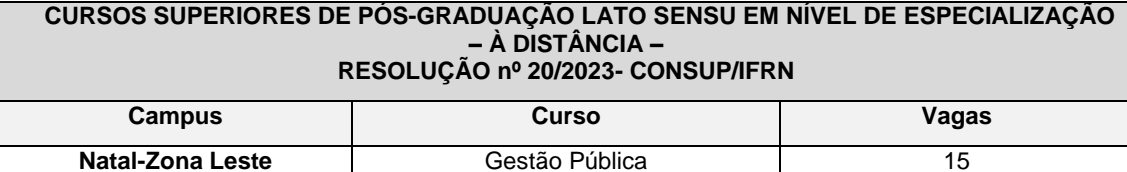

## **DO PROCESSO SELETIVO**

- 1. O processo seletivo para ingresso nos **Curso Superior de Pós-Graduação** *Lato Sensu* **em nível de Especialização em Gestão Pública, na modalidade de Ensino a Distância,** do *Campus* Natal - Zona Leste, estará aberto aos servidores do quadro efetivo da Polícia Rodoviária, portadores de Diploma de graduação em qualquer área.<br>1.1 O público-alvo pode ser consultado no Plano de Curso disponível n
	- 1.1 O público-alvo pode ser consultado no Plano de Curso disponível no *link* [https://portal.ifrn.edu.br/institucional/ensino/projeto-politico-pedagogico/.](https://portal.ifrn.edu.br/institucional/ensino/projeto-politico-pedagogico/)

# **DAS INSCRIÇÕES**

- 2. A inscrição do candidato será feita exclusivamente via INTERNET, no **Portal do Candidato**, por meio do sítio do Sistema Gestor de Concursos (SGC) do IFRN [\(http://processoseletivo.ifrn.edu.br\)](http://processoseletivo.ifrn.edu.br/), **no período informado no Anexo I deste Edital**.
	- 2.1 Para se cadastrar no **Portal do Candidato** é **OBRIGATÓRIO** que o candidato possua conta de e-mail ativa. A conta de e-mail é imprescindível para ativação do cadastro do candidato e para o resgate de senha de acesso.
- 3. No **Portal do Candidato** o solicitante terá apenas um único cadastro para gerenciar todas as suas inscrições em editais no IFRN. O candidato pode verificar os procedimentos para inscrição e cadastro no **Portal do Candidato** no tutorial/vídeo disponível e[m https://portal.ifrn.edu.br/processos-seletivos/estude-no-ifrn](https://portal.ifrn.edu.br/processos-seletivos/estude-no-ifrn) ou seguir os passos descritos a seguir:
	- 3.1 **Caso o candidato ainda não tenha criado seu cadastro**, deverá acessar o sítio do Sistema Gestor de Concursos (SGC) do IFRN [\(http://processoseletivo.ifrn.edu.br\)](http://processoseletivo.ifrn.edu.br/) e realizar os procedimentos I e II, conforme descritos a seguir:
		- I. **Criação do Cadastro no Portal do Candidato:**
			- a) escolher, no menu superior, a opção **Entrar;**
			- b) no formulário de acesso ao sistema escolher a opção **Criar uma nova conta;**
			- c) preencher os dados solicitados corretamente e só então escolher a opção **Enviar;**
			- d) será enviada uma mensagem para o e-mail cadastrado, no qual, através do link recebido, o candidato **deverá** acessar o sistema e **ativar sua conta de usuário** (o candidato terá o prazo máximo de 2 (duas) horas para realizar a ativação de sua conta, caso contrário, terá que realizar um novo cadastro).

#### II. **Inscrição no Processo Seletivo:**

- a) escolher, no menu superior do SGC, a opção **Entrar;**
- b) preencher corretamente seu CPF e senha e confirmar clicando em **Submeter;**
- c) na caixa **Inscrições** selecionar o concurso ao qual deseja concorrer clicando em **Acesse;**
- d) escolher uma das ofertas de curso listados na caixa **Ofertas;**
- e) uma vez escolhido o curso, iniciar a inscrição escolhendo a opção **Realizar inscrição;**
- f) preencher corretamente os dados solicitados e enviar o questionário clicando em **Enviar.**
- 3.2 O procedimento anterior irá gerar um número de inscrição e uma tela de confirmação de dados. Leia atentamente todos os dados apresentados e, caso estejam corretos, marque positivamente o campo *Declaro*

*que os dados acima estão corretos* e confirme clicando em *Confirmar os dados acima* (caso alguma informação não esteja correta, retorne para a página de preenchimento do questionário e corrija).

- 3.2.1 A tela de confirmação apresentará os dados informados pelo candidato no momento da inscrição.
- 3.3 No formulário eletrônico de inscrição, será obrigatório informar o número de documento de identidade e do CPF **do próprio candidato.**
- 3.4 No ato da inscrição, será gerado um código de segurança que permite identificar se as informações constantes na página de confirmação de dados são autênticas.
- 3.5 **Caso o candidato já possua cadastro no SGC, deverá acessar o sítio do Sistema Gestor de Concursos (SGC) do IFRN [\(http://processoseletivo.ifrn.edu.br\)](http://processoseletivo.ifrn.edu.br/) e realizar apenas o procedimento II do item 3.1.**
- 4 **O candidato é único e exclusivamente responsável pelas informações prestadas no formulário de inscrição.**
- 5 **O IFRN não se responsabiliza pela não efetivação da inscrição devido a quaisquer motivos de ordem técnica dos computadores, falhas de comunicação, congestionamento das linhas de comunicação, procedimento indevido do candidato, bem como por outros fatores que impossibilitem a transferência de dados, sendo de responsabilidade exclusiva do candidato acompanhar a situação de sua inscrição.**
- 6 Serão considerados documentos de identificação, para efeito de inscrição, um dos documentos a seguir, com FOTO QUE PERMITA A IDENTIFICAÇÃO DO PORTADOR e ASSINATURA LEGÍVEL: Carteira de Identidade (expedida pelas Secretarias de Segurança Pública ou pelas Forças Armadas, Polícias Militares, Ordens ou Conselhos que, por lei federal, tenha validade como documento de identidade), Carteira Profissional, Passaporte ou Carteira de Habilitação na forma da Lei nº 9.503/97.
- 7 Os portadores de diploma de nível superior, obtido no exterior, devem ter o respectivo diploma revalidado oficialmente.
- 8 Se apresentar documentos em língua estrangeira, estes deverão estar visados pela autoridade consular brasileira no país de origem e acompanhados da respectiva tradução oficial.

# **DA SELEÇÃO E DA CLASSIFICAÇÃO**

- 9 O processo seletivo será conduzido por uma **Comissão de Seleção** designada pelo Diretor-Geral do *Campus* Natal - Zona Leste.
- 10 Será realizada a homologação das inscrições após conferência de que os candidatos preenchem os requisitos descritos no item 1 deste edital, conforme LISTAGEM DISPONIBILIZADA PELA **SUPERINTENDÊNCIA DA POLÍCIA RODOVIÁRIA FEDERAL DO RN**.

#### **DO RESULTADO**

- 11 O **Resultado Final do Processo Seletivo** será divulgado a partir do dia **informado no Anexo I deste Edital**, no sítio do IFRN [\(http://www.ifrn.edu.br\)](http://www.ifrn.edu.br/) e no **Portal do Candidato** no Sistema Gestor de Concursos (SGC) do IFRN [\(http://processoseletivo.ifrn.edu.br.](http://processoseletivo.ifrn.edu.br/)
- 12 O preenchimento das vagas do processo seletivo consolidar-se-á no início do período letivo definido no Calendário Acadêmico do IFRN.

#### **DA MATRÍCULA**

- 13 O candidato classificado deverá acessar o endereço eletrônico <https://sso.acesso.gov.br/login> e efetuar seu cadastro
- 14 Os candidatos aprovados, deverão **REALIZAR A PRÉ-MATRÍCULA DE FORMA ONLINE**, através do endereço eletrônico [https://www.gov.br/pt-br/servicos/matricular-se-em-curso-de-pos-graduacao-ifrn,](https://www.gov.br/pt-br/servicos/matricular-se-em-curso-de-pos-graduacao-ifrn) **a partir da data informada no Anexo I deste Edital.**
- 15 A realização da matrícula online será feita após o cadastro, no qual deve ser realizado o preenchimento dos dados solicitados, o candidato deverá fazer o *upload* da documentação listada no item 16 deste edital.
- 15.1 A documentação deverá estar em formato .docx, doc, pdf, jpg, jpeg ou png, com o máximo de 5Mb por arquivo.
- 16 Após o cadastro, no ato da pré-matrícula **os candidatos aprovados** deverão anexar a seguinte documentação:
	- a) 01 foto 3x4 (recente);
	- b) Carteira de identidade;
	- c) Cadastro de Pessoa Física CPF;
	- d) Título de Eleitor;
	- e) Certificado de Alistamento Militar, de Dispensa de Incorporação ou de Reservista, no caso dos maiores de 18 anos do sexo masculino, dispensado para:
		- os maiores de 45 anos no ato do cadastramento; ou
		- os candidatos estrangeiros.
	- f) Certidão de Nascimento ou Casamento; e
	- g) Diploma de curso superior de graduação;
	- 16.1 No caso de a documentação estar completa e perfeitamente legível, a homologação da matrícula será dada e o candidato receberá uma notificação pelo próprio sistema de matrículas.
	- 16.2 Em caso de haver algum erro ou ilegibilidade da documentação apresentada, poderá ser solicitado ao candidato os devidos ajustes, o qual será notificado pelo sistema de matrículas.
	- 16.3 O candidato que tiver dúvidas para realizar sua pré-matrícula online poderá solicitar orientações pelo e-mail da secretaria acadêmica responsável pelo seu curso, conforme endereços disponibilizados no Anexo II desteEdital.

#### **DAS DISPOSIÇÕES FINAIS**

- 17 A inscrição do candidato implicará a aceitação total e incondicional das normas e instruções constantes neste Edital, bem como da Organização Didática e demais normas didático-pedagógicas do IFRN. A organização Didática do IFRN, na íntegra, pode ser acessada através do link https://portal.ifm.edu.br/institucional/ensino/projeto-politico[pedagogico/.](https://portal.ifrn.edu.br/institucional/ensino/projeto-politico-pedagogico/)
	- 17.1 O candidato classificado e matriculado que não comparecer às aulas (acessar o Ambiente Virtual de Aprendizagem - Plataforma Moodle) até o 10º (décimo) dia letivo, sem justificativa, será considerado desistente e substituído pelo seguinte da lista.
	- 17.2 De acordo com a Resolução nº [30/2016-CONSUP/IFRN,](https://portal.ifrn.edu.br/conselhos/consup/resolucoes/2016/resolucao-no-30-2016/view) não é permitida a existência, para um mesmo aluno, de mais de uma matrícula ativa (inclusive matrícula trancada) em cursos de pós-graduação *lato sensu* no âmbito do IFRN, em qualquer *campus*.
- 18 É de inteira responsabilidade do candidato acompanhar a publicação dos resultados das etapas do Processo Seletivo.
- 19 A inexatidão ou irregularidade de informações, ainda que constatadas posteriormente, eliminará o candidato do processo seletivo, declarando-se nulos todos os atos decorrentes de sua inscrição.
- 20 O candidato se responsabilizará pela veracidade de todas as informações prestadas sob pena de responder administrativa, civil e criminalmente, nos termos do Art. 299 do Código Penal, e de tornar nulos sua inscrição e todos os atos dela decorrentes, conforme dispõe o Art. 167 do Código Civil.
- 21 Serão incorporados ao presente Edital, para todos os efeitos, quaisquer editais complementares que vierem a ser publicados pelo IFRN com vistas ao Processo Seletivo objeto deste Edital.
- 22 Os casos omissos e as situações não previstas no presente Edital serão analisados pela Comissão de Seleção e, se necessário, encaminhados à Pró-Reitora de Ensino do IFRN.
- 23 Informações sobre esse processo seletivo poderão ser obtidas na Diretoria Acadêmica do Campus Natal-Zona Leste através do e-mail [diac.ead@ifrn.edu.br.](mailto:diac.ead@ifrn.edu.br)
- 24 Este Edital entra em vigor a partir da data de sua publicação, sendo válido apenas para este Processo Seletivo, revogadas as disposições em contrário.

Natal, 24 de agosto de 2023.

Anna Catharina da Costa Dantas Pró-Reitora de Ensino

# **Anexo ao Edital Nº 62/2023-PROEN/IFRN ANEXO I – CRONOGRAMA DO PROCESSO SELETIVO**

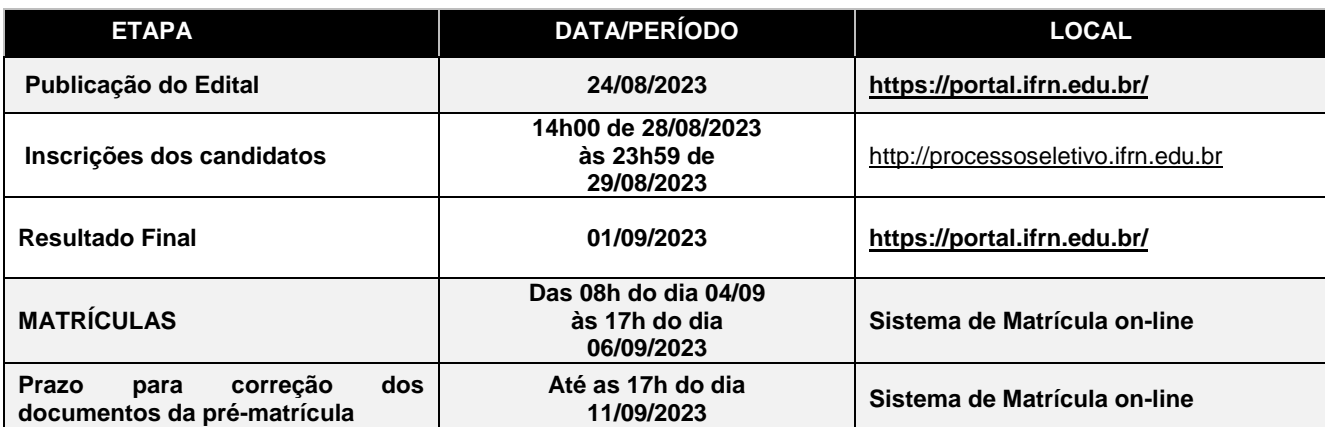

# **Anexo ao Edital nº 62/2023-PROEN/IFRN**

# **ANEXO II – ENDEREÇO E HORÁRIOS DE ATENDIMENTO DO** *CAMPUS*

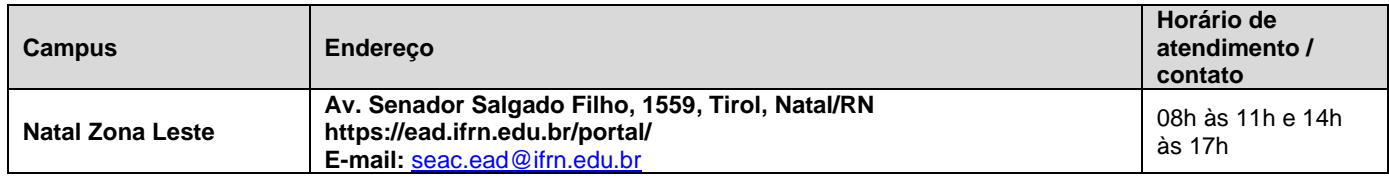